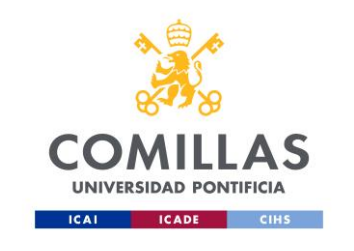

## **GUÍA CONEXIÓN INVITADOS MICROSOFT LIVE EVENTS**

PASO 1: Pinchar en el link que os hayan facilitado para poder entrar en el evento en directo.

Live Event de Teams

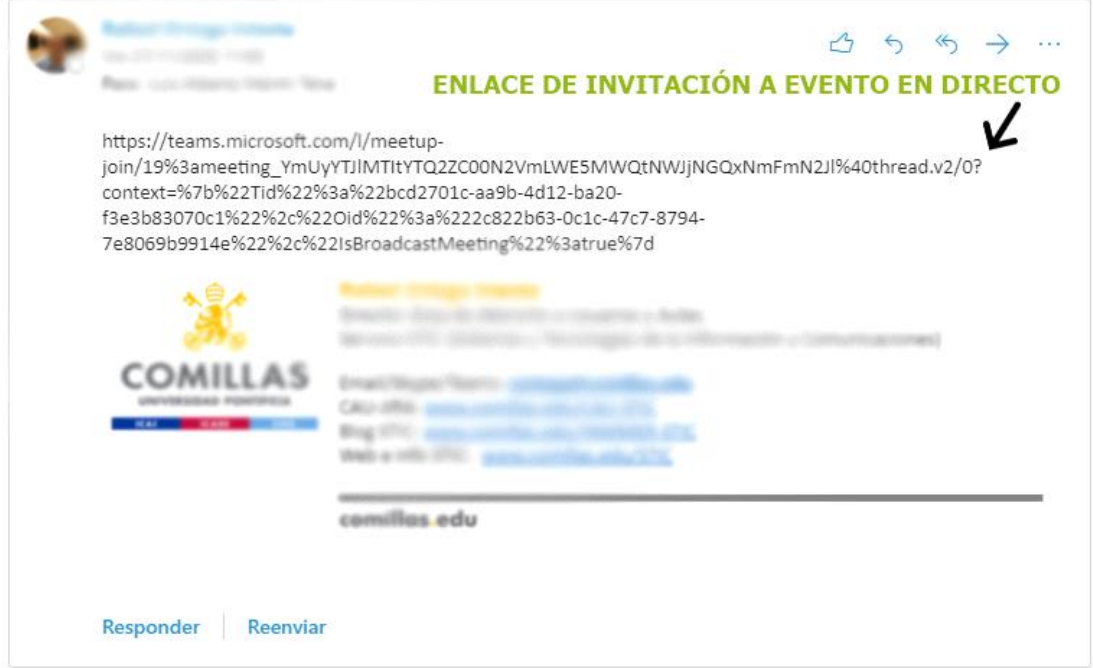

PASO 2: Si deseas entrar de forma anónima al evento pulsar encima del botón "Ver en internet".

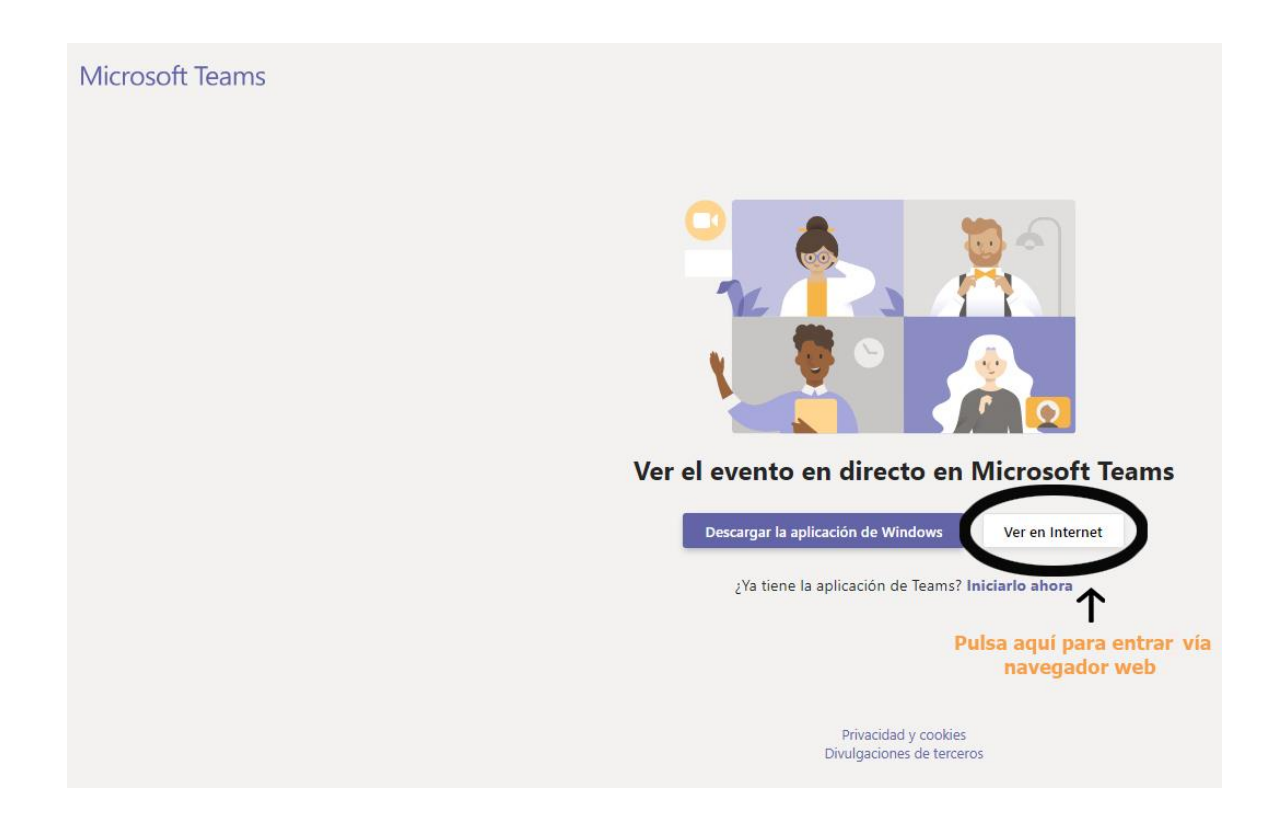

Posteriormente pulsar encima de las letras "Unirse de forma anónima":

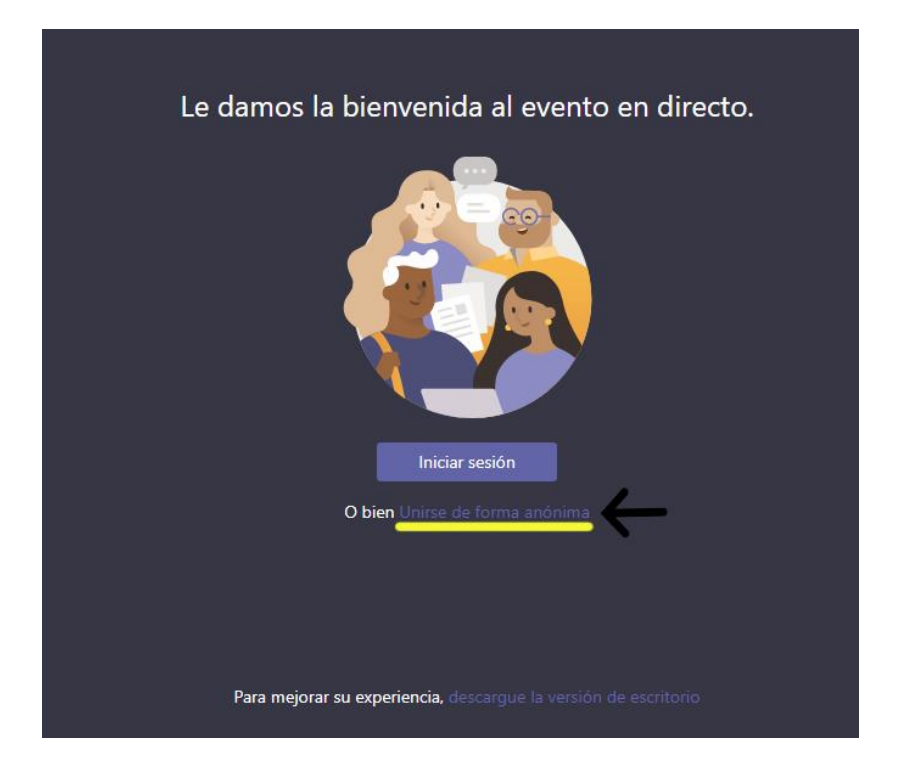

Una vez conectados ya podemos ver el evento en directo.

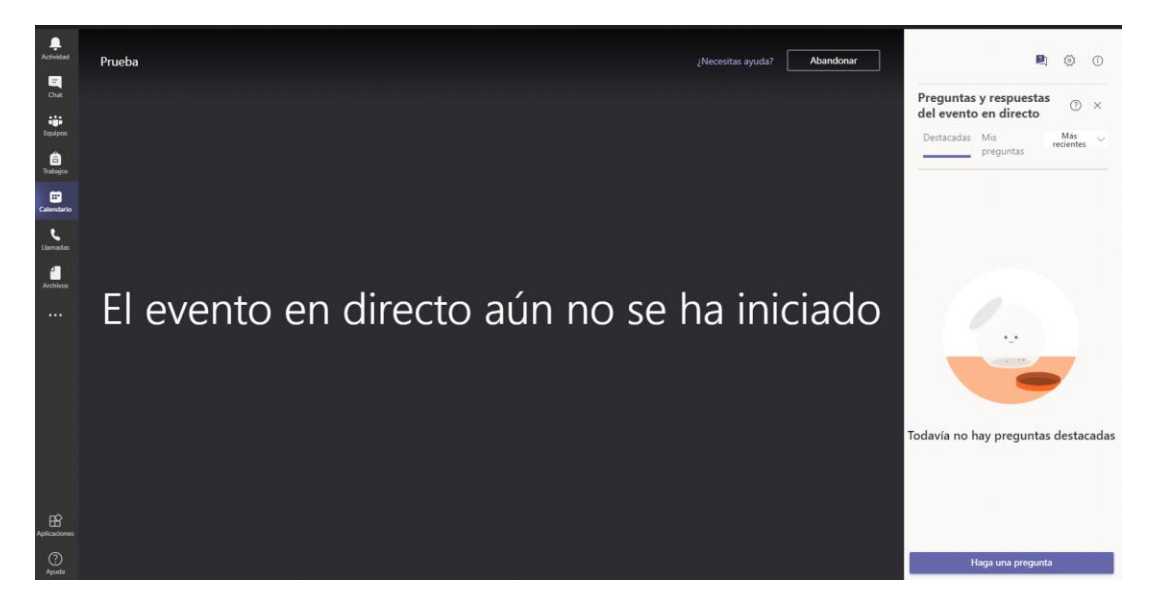

Para realizar preguntas a los ponentes y moderadores pulsar sobre el icono que tiene una interrogación.

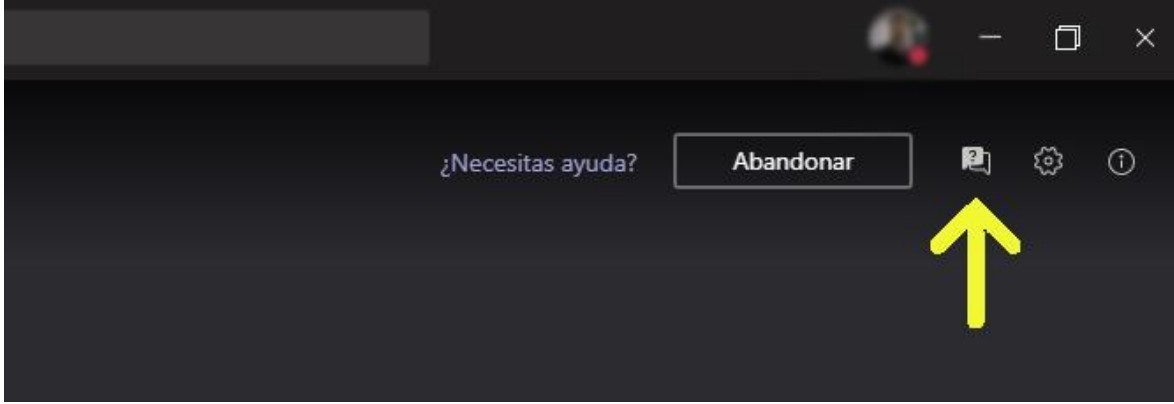

Pulsar sobre el botón "haga una pregunta" y escribir el contenido de la misma, una vez finalizado pulsar sobre el icono en forma de triángulo.

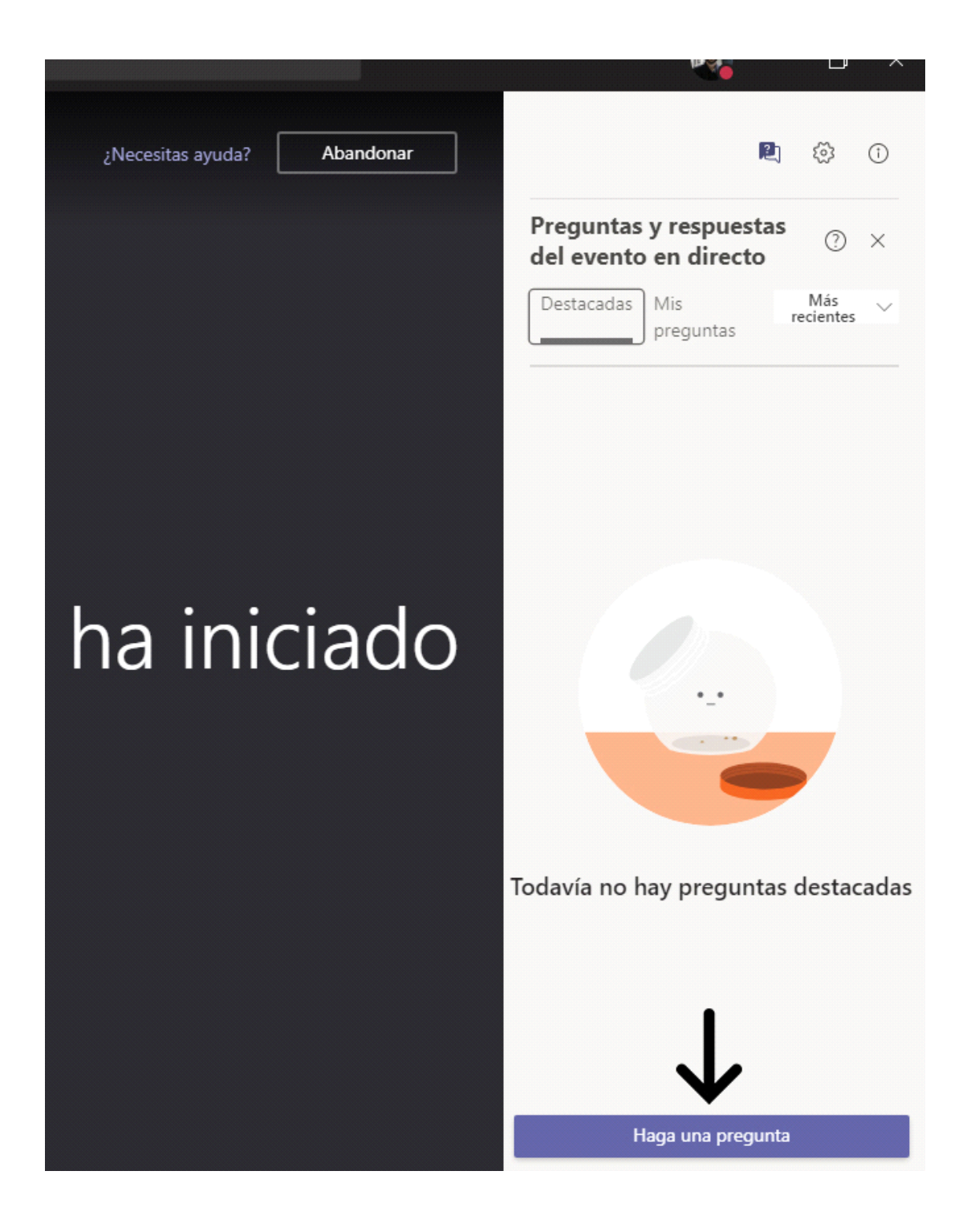

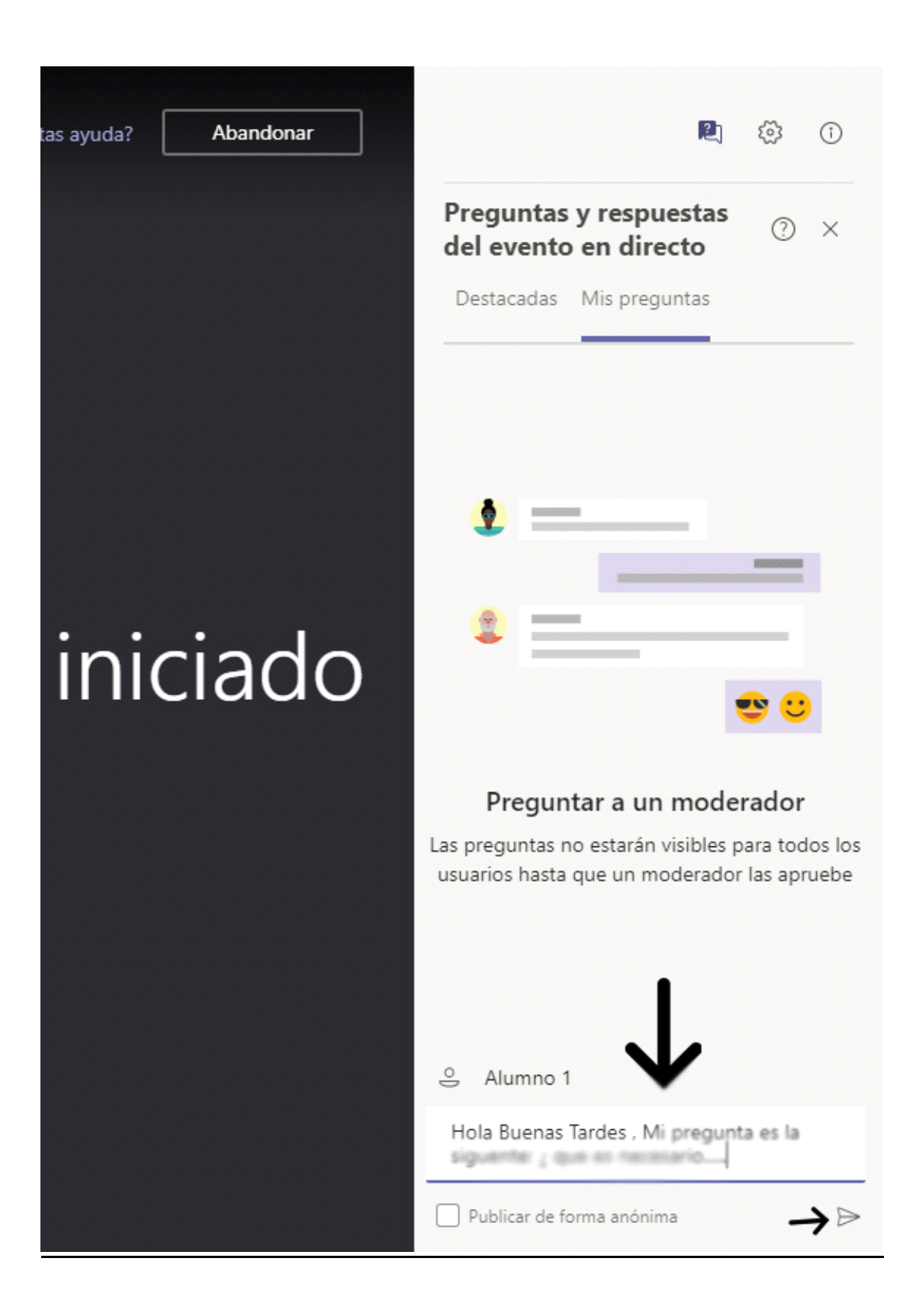